#### MC102 – Algoritmos e Programação de Computadores

Instituto de Computação

UNICAMP

Primeiro Semestre de 2016

<span id="page-0-0"></span>Carla Negri Lintzmayer Revisão: Zanoni Dias

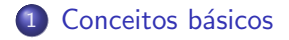

- 2 [Quem usa Linux?](#page-4-0)
- 3 Distribuições
- 4 [Gerenciadores de janelas](#page-13-0)
- 5 Diretórios
- 6 Instalação
- **[Programas](#page-33-0)**

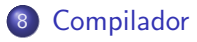

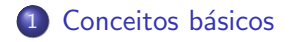

- [Quem usa Linux?](#page-4-0)
- **Distribuições**
- [Gerenciadores de janelas](#page-13-0)
- **Diretórios**
- **Instalação**
- **[Programas](#page-33-0)**

#### <span id="page-2-0"></span>**[Compilador](#page-58-0)**

# Conceitos básicos

Sistema Operacional é um programa ou um conjunto de programas cuja função é gerenciar os recursos do sistema (definir qual programa recebe atenção do processador, gerenciar memória. criar um sistema de arquivos, etc.), fornecendo uma interface entre o computador e o usuário. Exemplos: Windows, Linux, Max OS X, MS-DOS, Solaris, etc.

Linguagem de Programação é uma linguagem designada para comunicar instruções para um computador; um conjunto de regras sintáticas e semânticas usadas para definir um programa de computador. Exemplos:

C, Java, PHP,  $C_{++}$ ,  $C_{\#}$ , Visual Basic, Python, etc.

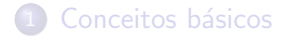

#### 2 [Quem usa Linux?](#page-4-0)

- **Distribuições**
- [Gerenciadores de janelas](#page-13-0)
- **Diretórios**
- **Instalação**
- **[Programas](#page-33-0)**

#### <span id="page-4-0"></span>**[Compilador](#page-58-0)**

# Quem usa Linux?

- 482 dos 500 computadores mais rápidos do mundo (<top500.org>, novembro de 2013)
- Android, Peugeot, Amazon, Novell, Google, IBM, Wikipedia, DreamWorks Animation, Union Bank da Califórnia, Banco do Brasil, Bolsa de Valores de Londres, Bolsa de Valores de Nova York, NASA, CERN, Internet Archive, Casa Branca, Departamento de Defesa dos EUA, vários setores de governos de vários países (por exemplo, Brasil, Alemanha, Espanha, França, China, Rússia, África do Sul, Turquia, Venezuela, Cuba, Suíca, Índia e Paquistão), etc.
- Qualquer bom profissional de computação

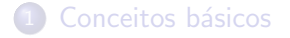

#### [Quem usa Linux?](#page-4-0)

#### 3 Distribuições

#### [Gerenciadores de janelas](#page-13-0)

#### **Diretórios**

#### **Instalação**

#### **[Programas](#page-33-0)**

#### <span id="page-6-0"></span>**[Compilador](#page-58-0)**

## **Distribuições**

- Comumente chamadas apenas de "distros"
- Kernel Linux + conjunto variável de softwares
- **<http://DistroWatch.com>: 700+ versões de Linux, 200+ ativas**
- Normalmente são não comerciais (download na Internet e soluções de problemas em listas de discussão), mas existem as comerciais  $(p$ aga-se pelo sistema e tem-se suporte técnico)

#### Ubuntu

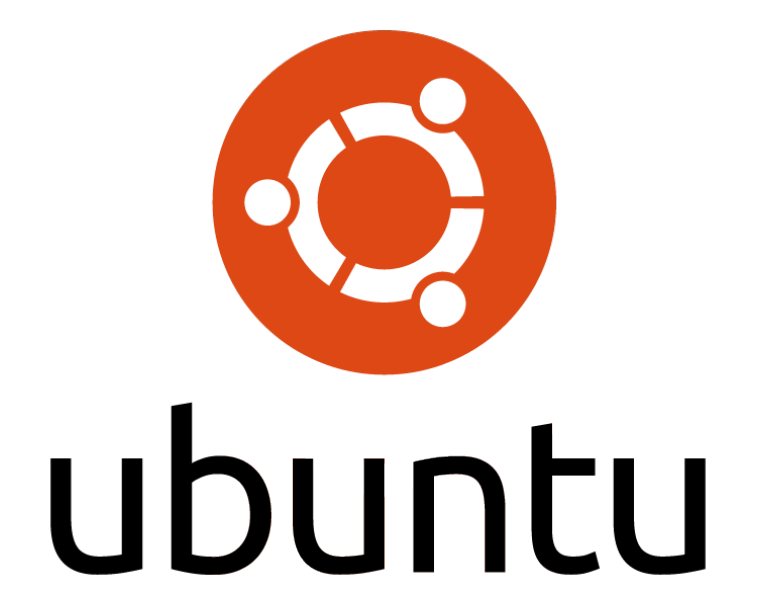

## Ubuntu

- Segunda distribuição mais popular
- · Releases a cada 6 meses (abril/outubro): atualizações de segurança por 18 meses
- LTS (Long Term Support): atualizações de segurança por 3-5 anos extras

## Fedora

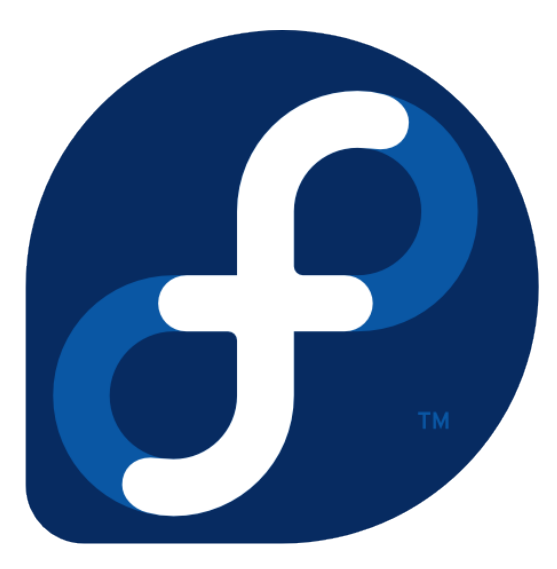

## Fedora

- Mantida pela comunidade (Projeto Fedora)
- o Quinta distribuição mais popular
- Releases normalmente a cada seis meses
- **•** Distribuição usada por Linus Torvalds

# Distribuições disponíveis

- · Laboratórios:
	- $\blacktriangleright$  Fedora
- · Máquina virtual:
	- $\blacktriangleright$  Ubuntu

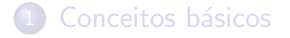

- [Quem usa Linux?](#page-4-0)
- **Distribuições**

#### 4 [Gerenciadores de janelas](#page-13-0)

- **Diretórios**
- **Instalação**
- **[Programas](#page-33-0)**

#### <span id="page-13-0"></span>**[Compilador](#page-58-0)**

## Gerenciadores de janelas

- Oferecem interfaces gráficas para algumas funcionalidades do sistema operacional:
	- $\blacktriangleright$  Janelas, ícones, barras de tarefas, papéis de parede, etc.
- **Cada distribuição Linux usa, por padrão, um determinado gerenciador** de janela, mas é possível instalar e escolher outros gerenciadores
- **•** Provavelmente o gerenciador de janelas mais conhecido é o do **Windows**

#### **Windows**

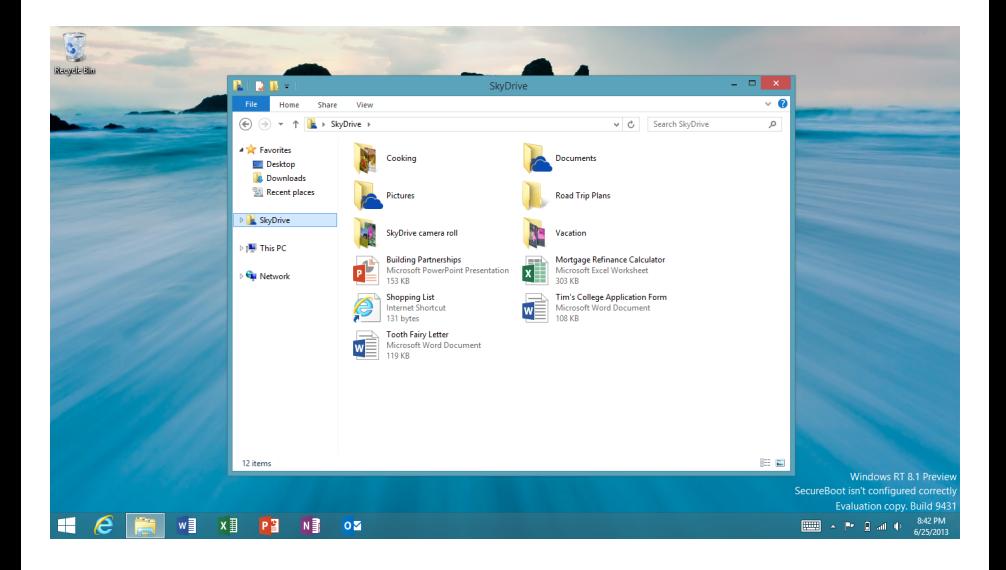

# KDE

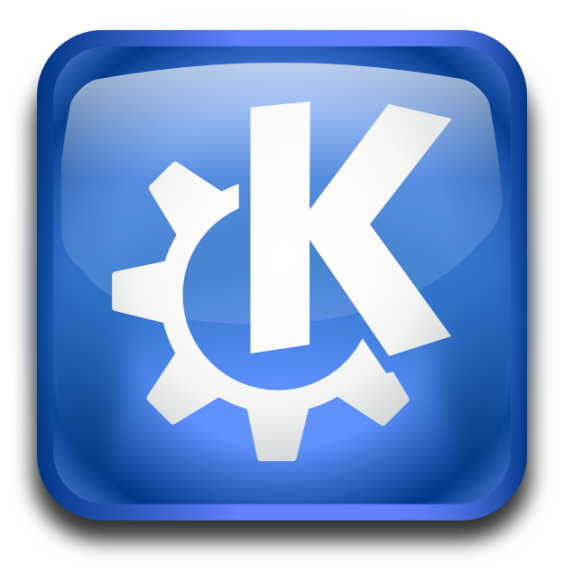

# KDE

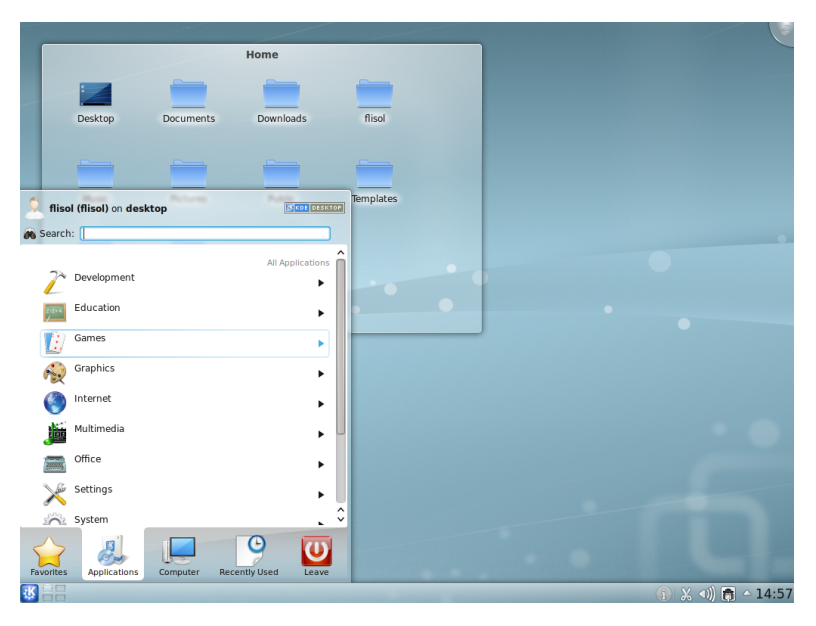

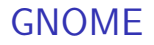

# ΤМ GNOME

## GNOME

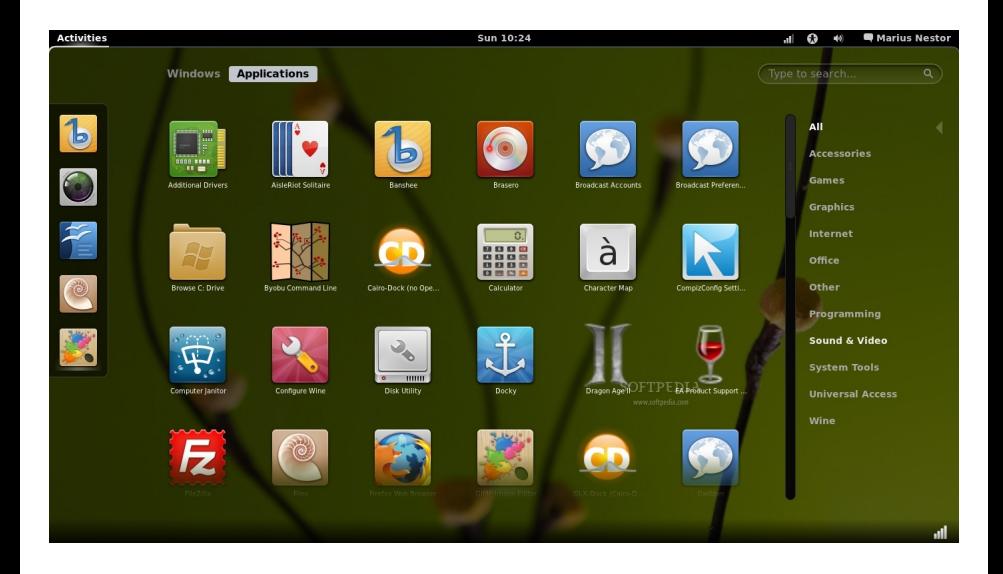

# Gerenciadores de janelas disponíveis

- Nos laboratórios, apenas o GNOME encontra-se disponível
- . Na máquina virtual, apenas o KDE encontra-se disponível

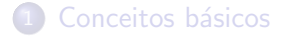

- [Quem usa Linux?](#page-4-0)
- **Distribuições**
- [Gerenciadores de janelas](#page-13-0)

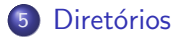

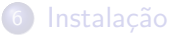

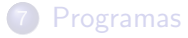

#### <span id="page-21-0"></span>**[Compilador](#page-58-0)**

## Diretórios

- **·** Diretório é o local usado para armazenar conjuntos de arquivos, para melhor organização e localização
- · FHS: Filesystem Hierarchy Standard (padrão para sistema de arquivos hierárquico):
	- $\triangleright$  Define os principais diretórios, e o seu conteúdo, em um sistema operacional Linux
- No Linux, os diretórios são especificados por "/" (ao invés de " $\vee$ " usado no Windows)

# Diretórios Linux

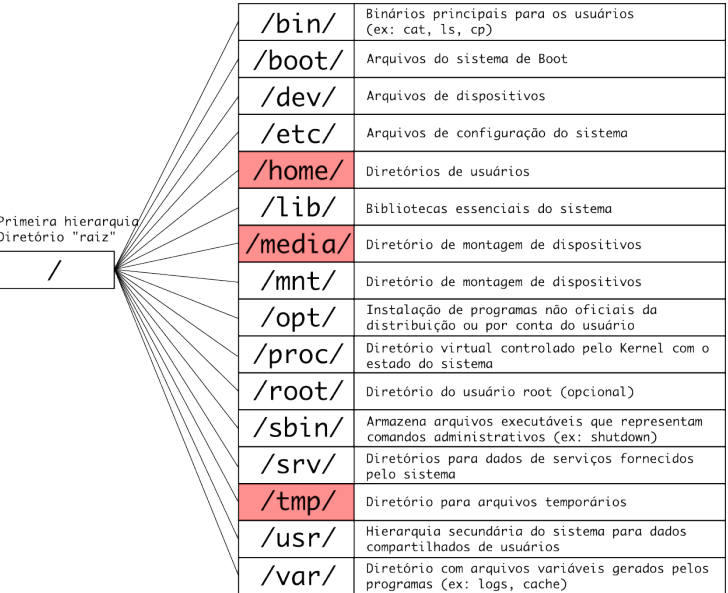

# Diretórios Linux

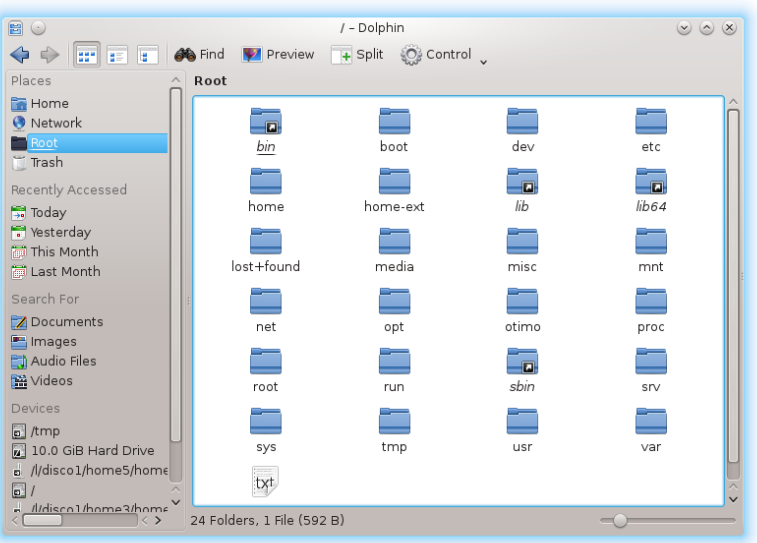

## Diretórios Windows

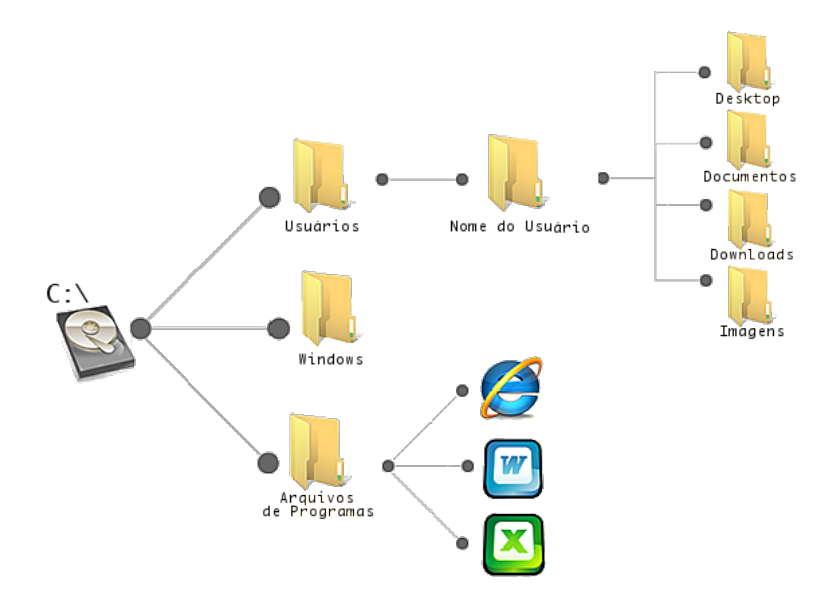

# Diretórios Linux

- Seus arquivos: /home/usuario/
- Sua ´area de trabalho: "/home/usuario/Area de trabalho" ou /home/usuario/Desktop
- Seus downloads: /home/usuario/Downloads
- Seu pendrive: /media/nome do pendrive

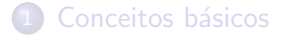

- [Quem usa Linux?](#page-4-0)
- **Distribuições**
- [Gerenciadores de janelas](#page-13-0)
- **Diretórios**
- 6 Instalação
- **[Programas](#page-33-0)**

#### <span id="page-27-0"></span>**[Compilador](#page-58-0)**

## Formas de instalar o Linux

- Apenas Linux, eventualmente sobrepondo o sistema operacional previamente instalado:
	- ► Cuidado: lembrar de fazer backup de todos os dados importantes armazenados no computador
- **a** Linux e Windows:
	- $\triangleright$  Multi (Dual) Boot
- **.** Linux no Windows:
	- $\triangleright$  Máquina virtual: [http://www.ic.unicamp.br/~zanoni/mc102/2016-1s/](http://www.ic.unicamp.br/~zanoni/mc102/2016-1s/VirtualMachine/) [VirtualMachine/](http://www.ic.unicamp.br/~zanoni/mc102/2016-1s/VirtualMachine/)
- Windows no Linux:
	- $\blacktriangleright$  Máquina virtual
	- $\blacktriangleright$  Wine

## Instalação - Ubuntu

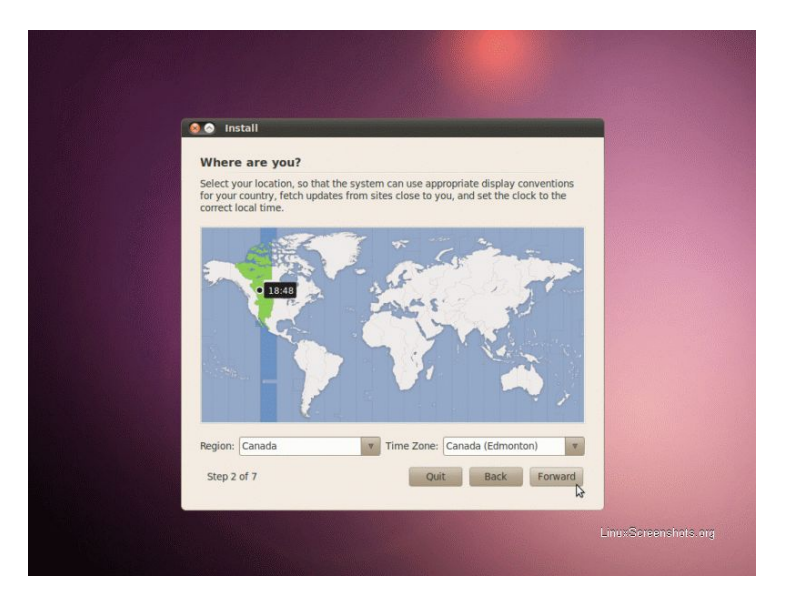

## Dual boot – Grub

GNU GRUB version 0.97 (638K lower / 523200K upper memory)

Ubuntu, kernel 2.6.15-23-386

Ubuntu, kernel 2.6.15-23-386 (recovery mode) Ubuntu, memtest86+ Other operating systems: Microsoft Windows XP Home Edition

Use the 1 and 4 keys to select which entry is highlighted. Press enter to boot the selected OS, 'e' to edit the commands before booting, or 'c' for a command-line.

The highlighted entry will be booted automatically in 9 seconds.

# Máquina virtual

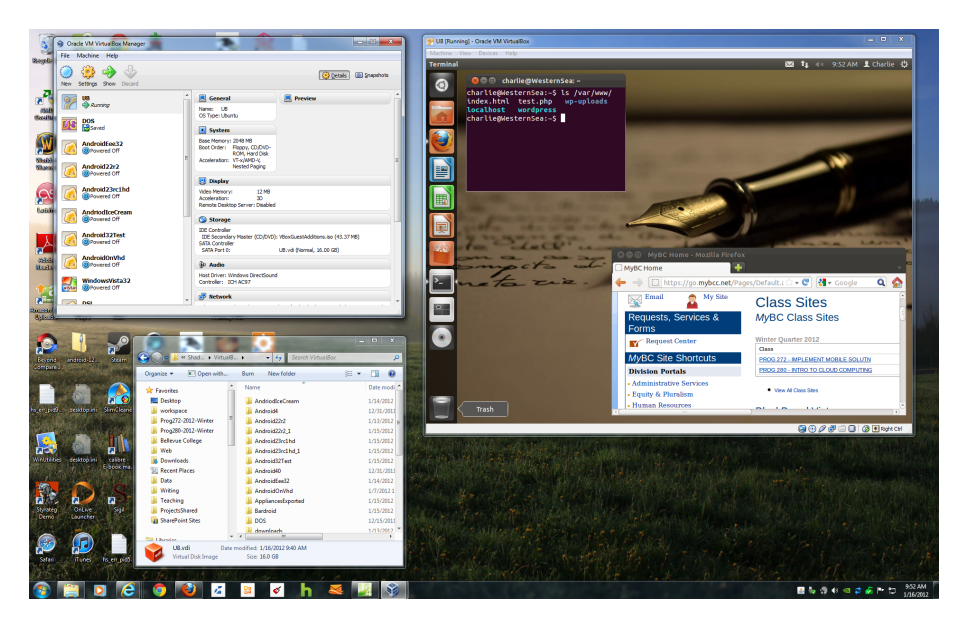

# Máquina virtual

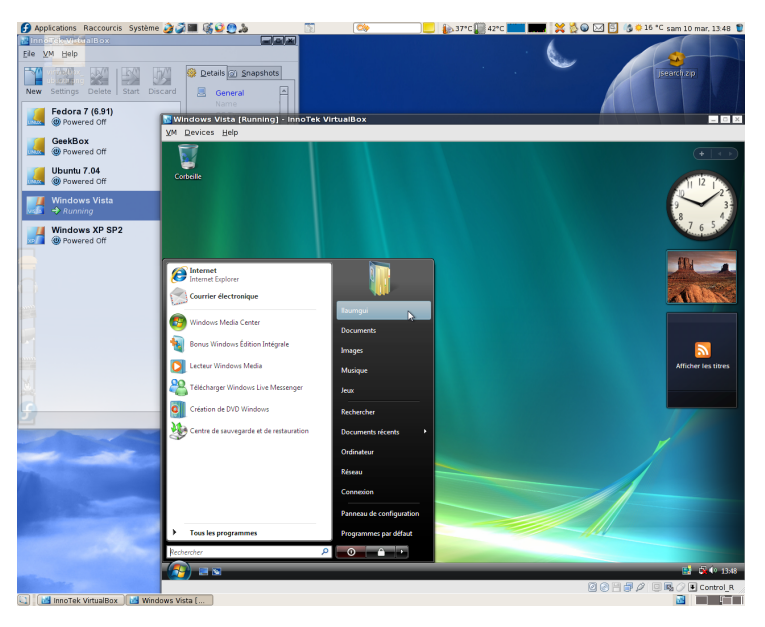

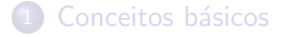

- [Quem usa Linux?](#page-4-0)
- **Distribuições**
- [Gerenciadores de janelas](#page-13-0)
- **Diretórios**
- **Instalação**

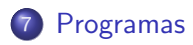

<span id="page-33-0"></span>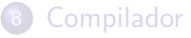

#### Programas

- Navegadores: Firefox, Google Chrome
- Clientes de e-mail: Thunderbird, Evolution
- Pacote Office: LibreOffice, OpenOffice
- Leitores PDF: Acrobat Reader, Evince, Okular
- Edição de imagens: Inkscape, GIMP
- Comunicação: Skype, Pidgin, Kopete
- $\bullet$  ...
- Programas Windows  $\times$  Linux: <http://www.linuxrsp.ru/win-lin-soft/table-eng.html>

## Editor de Texto

- · Não confundir com processador de texto (como Microsoft Word)
- Características minímas desejáveis:
	- $\triangleright$  Syntax Highlighting
	- $\blacktriangleright$  Indentação
	- ▶ Numeração de linha
- Kate
- **o** Gedit
- Vim
- **•** Emacs
- Code::Blocks

# Abrindo Programas

Três formas:

- Clicando em Atividades e depois no programa desejado
- $\bullet$  Digitando A1t + F2 e em seguida o nome do comando do programa na janela que aparece
- Dentro de um terminal, digitar o nome do comando do programa seguido ou não de & (sem &, o terminal fica bloqueado até que o programa seja fechado)
- Provê interface de acesso aos serviços do kernel
- Shell mais famoso do Linux: bash
- $\bullet$  Alt + F2 + gnome-terminal

## **Informações**

- Para um usuário normal, o prompt aparece com o símbolo \$
- $\bullet$  Para o root (superusuário), o símbolo padrão usado é o  $\#$

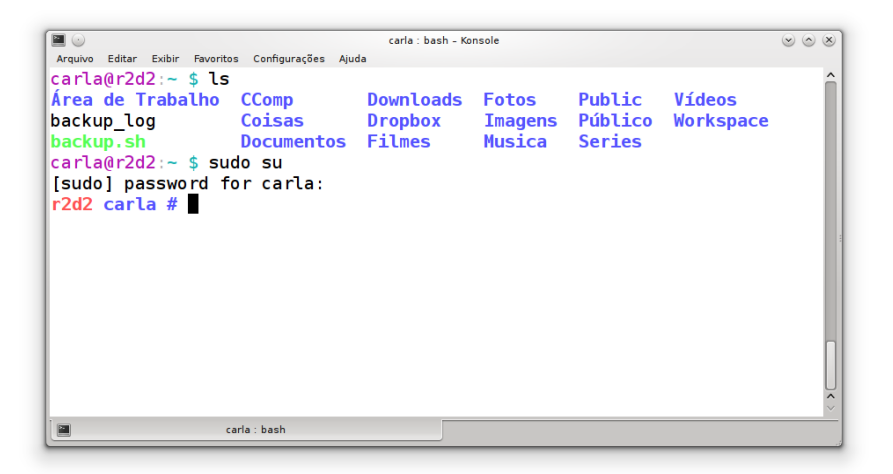

#### ls diretorio

Lista o conteúdo de um diretório  $(LiSt)$ 

Opções básicas:

- -a Arquivos ocultos
- -l Detalhes dos arquivos
- -h Tamanhos dos arquivos com formatos mais comuns (KB, MB, GB)

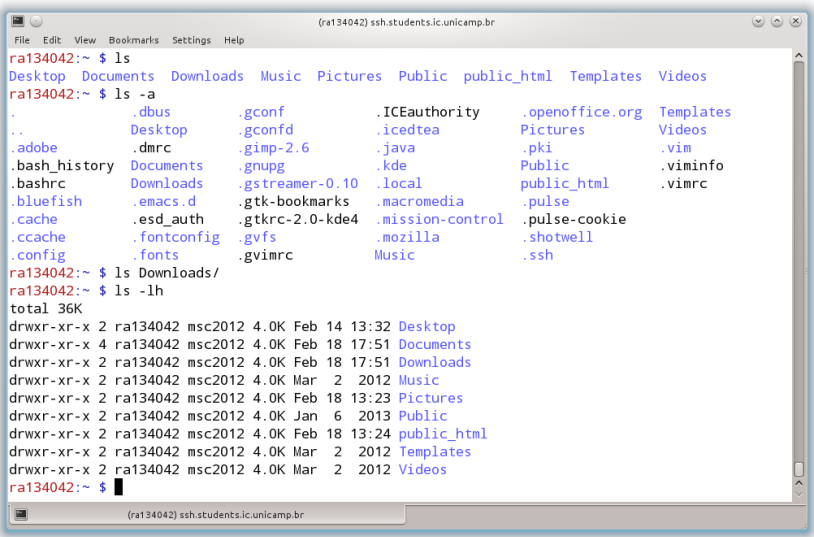

#### cd diretorio

Muda o diretório atual (Change Directory)

Usos especiais:

- cd Equivalente a "cd ∼" ou "cd /home/usuario"
- cd Volta para o diretório anterior

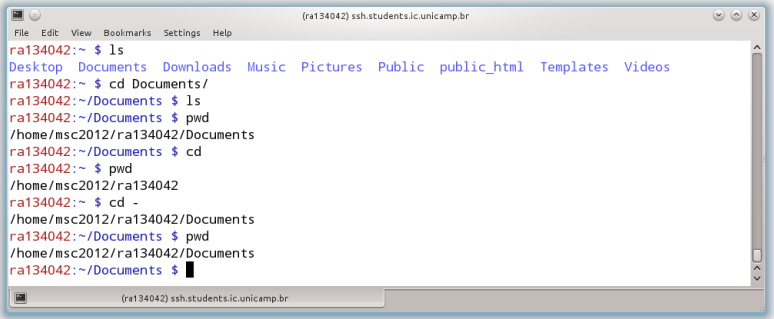

# Diretórios Especiais

- · Diretório raiz: /
- **·** Diretório atual: .
- · Diretório superior: . .
- Diretório home:  $∼$

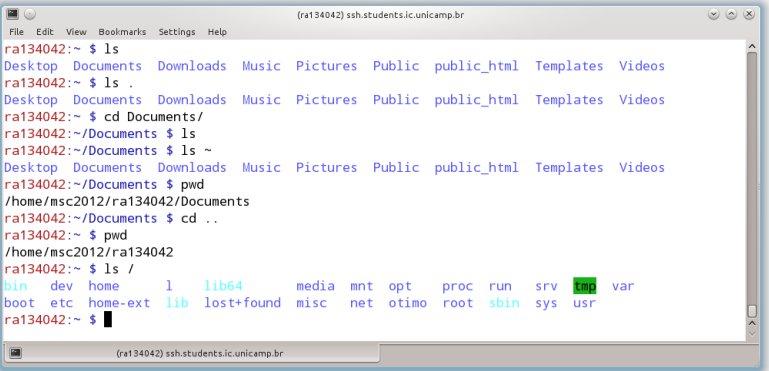

#### clear

Limpa a tela do terminal

#### Atalho:  $Ctrl + 1$

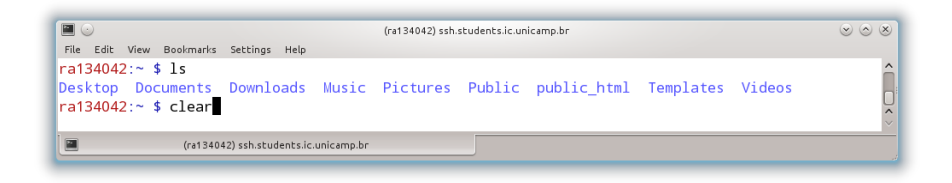

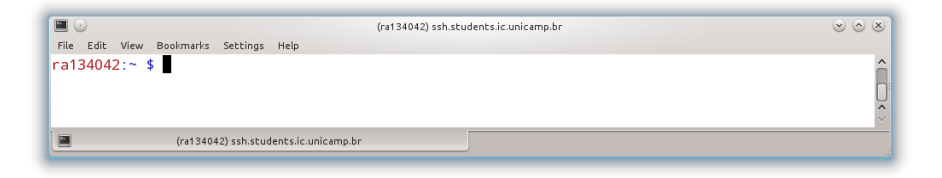

#### mkdir diretorio

Cria diretórios (MaKe DIRectories)

Opções:  $-p$  Cria diretórios pais, se necessário

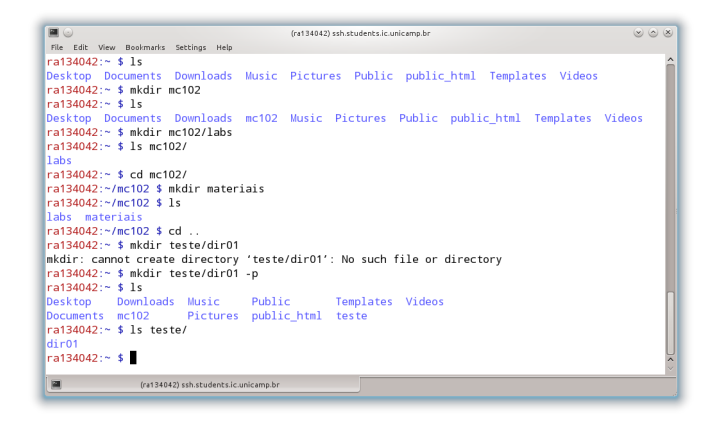

#### cat arquivo(s)

#### Mostra conteúdo dos arquivos na saída padrão

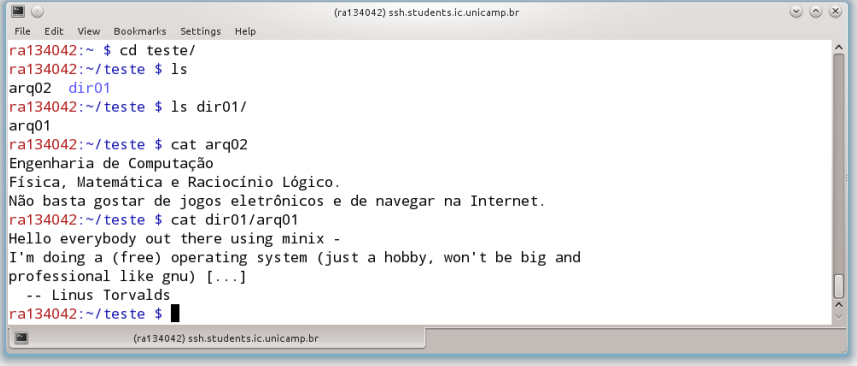

#### cp origem destino

Copia diretórios e arquivos  $(CoPy)$ 

Opções básicas:

- -a Copia recursivamente mantendo atributos
- -r Copia recursivamente

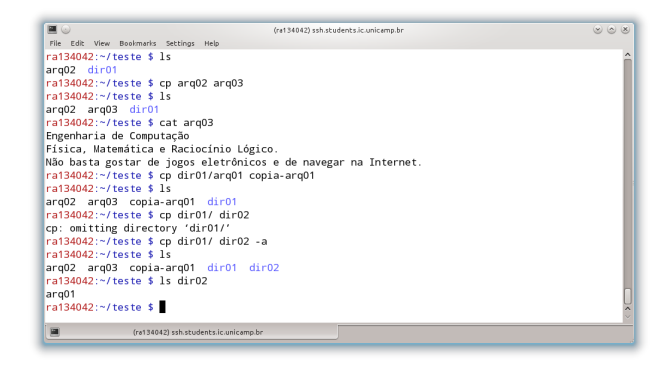

#### Recursos

- **•** Tab completion
- Histórico (armazenado em ∼/.bash\_history)
	- $\blacktriangleright$  Seta para cima
	- $\triangleright$  Ctrl + r
- Caractere curinga \*

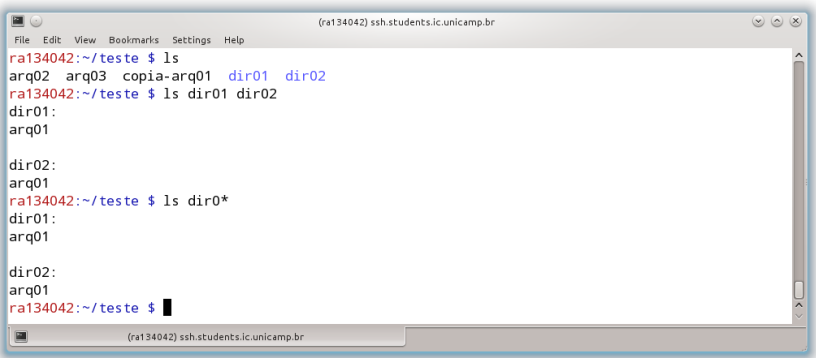

mv origem destino

Move (ou renomeia) arquivos e diretórios ( $MoVe$ )

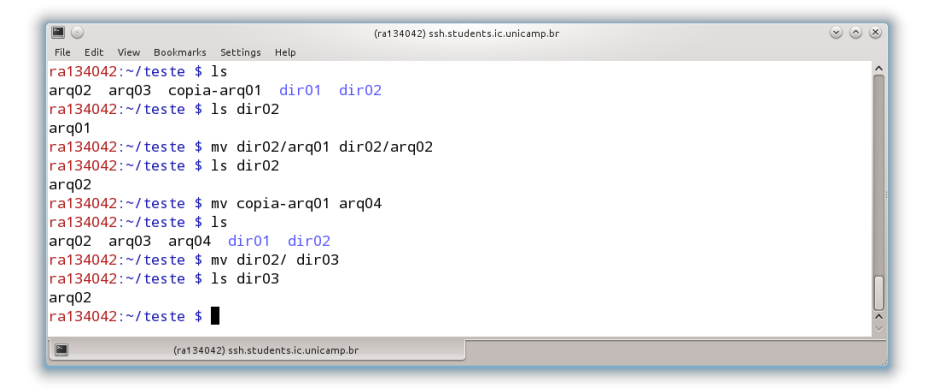

#### rm arquivo(s)

Remove arquivos ou diretórios (ReMove)

Opções básicas:

- $-f$  Força todas as remoções
- -i Pede confirmação da remoção
- -r Recursivo

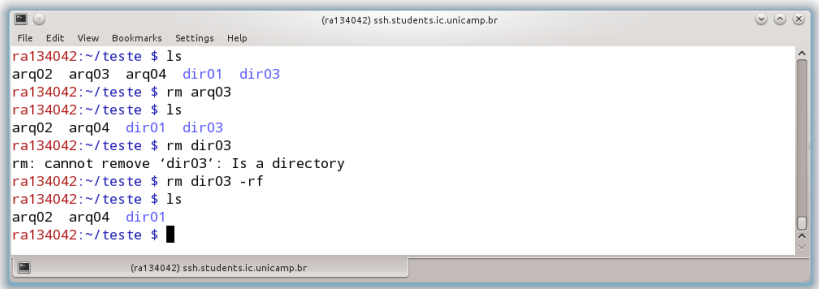

diff arquivo1 arquivo2

Compara dois arquivos linha por linha (DIFFerence)

Opção básica:

```
-y Mostra a saída em duas colunas
```

```
EO
                                          (ra134042) ssh.students.ic.unicamp.br
                                                                                                    (8) (8) (8)
File Edit View Bookmarks Settings Help
ra134042:~/teste $ 1s
arg02 arg04 dir01
ra134042:~/teste $ diff arg02 arg04
1.3c1.4< Engenharia de Computação
< Física. Matemática e Raciocínio Lógico.
< Não basta gostar de jogos eletrônicos e de navegar na Internet.
- - -> Hello everybody out there using minix -
> I'm doing a (free) operating system (just a hobby, won't be big and
> professional like gnu) [...]
    -- Linus Torvalds
ь
ra134042:~/teste $ diff arg04 dir01/arg01
ra134042:~/teste $
                (ra134042) ssh.students.ic.unicamp.br
```
## Redirecionamento

- A saída gerada por um comando é direcionada para a saída padrão
- o Podemos redirecioná-la para outro comando ou para um arquivo
- Redirecionamentos de saída para um arquivo:
	- > Cria ou sobrescreve um arquivo
	- >> Cria ou anexa em um arquivo
- Redirecionamentos de entrada a partir de um arquivo: <

#### Redirecionamento

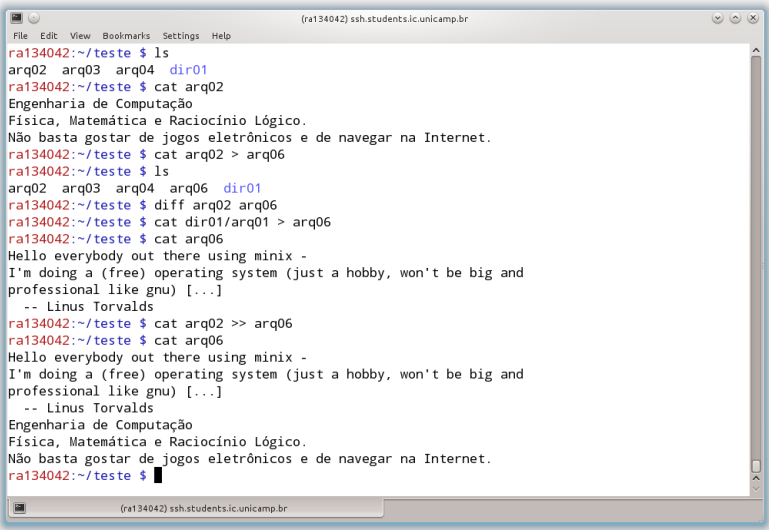

## Redirecionamento

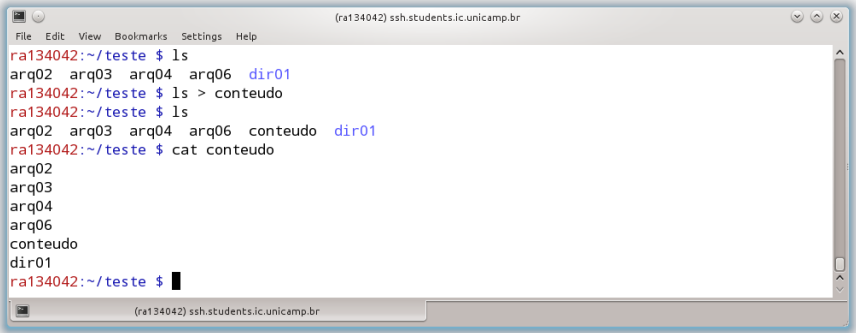

# Outras Informações

- · Para obter mais informações sobre um comando, execute: man comando
- Alguns comandos possuem a opção --help (gcc, por exemplo)
- Para interromper um programa:  $Ctrl + c$
- $\bullet$  Para abrir uma nova aba do terminal: Ctrt + Shift + t

# Configurando o terminal

- Trocando a aparência (cores) pelo próprio menu de configurações
- Criando um arquivo ∼/.bashrc
	- $\triangleright$  Apelidos para comandos (alias)
	- $\triangleright$  Cores para o prompt

# Shell/Terminal

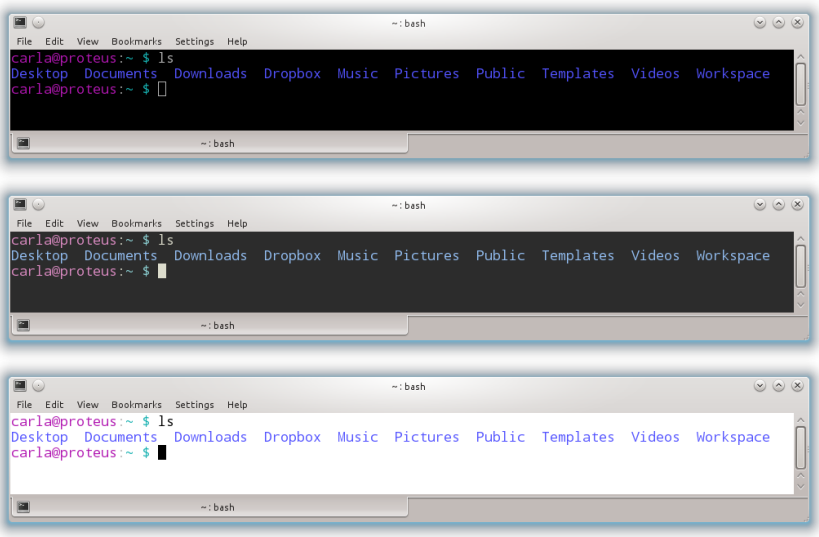

## Configurando o terminal

- Salve o conteúdo do arquivo disponível em: <http://www.ic.unicamp.br/~zanoni/mc102/2016-1s/bashrc> no seu diretório home  $(\sim)$  com o nome .bashrc (oculto)
- Execute o comando "source .bashrc" para ver o efeito das novas configurações ou simplesmente abra um novo terminal

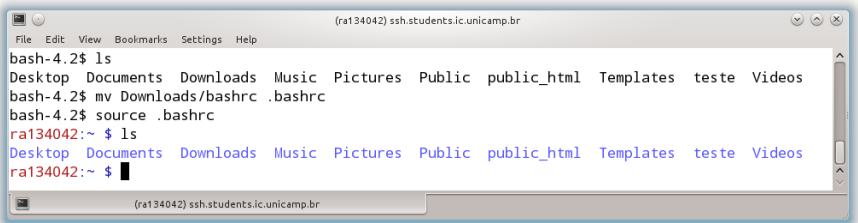

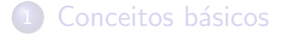

- [Quem usa Linux?](#page-4-0)
- **Distribuições**
- [Gerenciadores de janelas](#page-13-0)
- **Diretórios**
- **Instalação**
- **[Programas](#page-33-0)**

<span id="page-58-0"></span>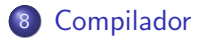

# **Compilador**

 $\bullet$  É um programa que transforma código fonte (linguagem de programação) em linguagem de máquina (programa executável)

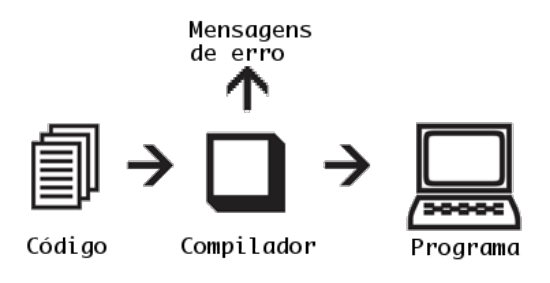

# GCC

- Lançado em março de 1987 por Richard Stallman
- **.** Originalmente batizado de *Gnu C Compiler*, hoje conhecido como Gnu Compiler Collection
- Suporta diversas arquiteturas de processadores

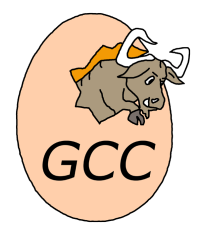

gcc arquivo.c -o arquivo

Opções:

 $\overline{-}$ o Especifica um nome para o arquivo de saída -ansi Ignora características não compatíveis com ISO C90  $-std = c99$  Ignora características não compatíveis com ISO C99 -pedantic Mostra todos os warnings requeridos pelo ISO C  $-Wall$  Mostra todos os possíveis warnings -Werror Transforma todos os warnings em erros  $-lm$  Adiciona compatibilidade com a biblioteca matemática

Padrão usado nesta disciplina:

gcc -std=c99 -pedantic -Wall -lm labXX.c -o labXX (o arquivo ∼/.bashrc possui um alias com as parâmetros acima)

# Code::Blocks

- Configurando os parâmetros do compilador:
	- ► Acesse o menu "Settings"  $\rightarrow$  "Compiler"  $\rightarrow$  "Other compiler options"
	- ▶ Na caixa em branco, escreva os seguintes parâmetros: -std=c99 -pedantic -Wall -lm
	- ▶ Verifique os parâmetros e aperte o botão "OK"
- Para criar um novo programa C, acesse o menu "File"  $\rightarrow$  "New"  $\rightarrow$ "Empty file"
- **•** Antes de começar a editar, salve o arquivo com a extensão ".c" (por exemplo, "teste.c" ou "programa.c")
- Após terminar de editar, salve o seu arquivo
- $\bullet$  Há três formas equivalentes para executar o seu programa:
	- $\triangleright$  Ou acesse o menu "Build"  $\rightarrow$  "Build and run"
	- ► Ou clique no botão com um triângulo verde em cima de uma engrenagem amarela
	- $\triangleright$  Ou aperte a tecla F9

# SuSy

- Sistema de submissão e correção automática de programas
- Desenvolvido pelo professor Tomasz Kowaltowski, do IC
- **·** Interface Web para exibição das tarefas e submissão dos arquivos
- Possui um sistema integrado de detecção de plágio:
	- $\triangleright$  Qualquer tentativa de fraude implicará em nota final da disciplina  $F = 0$  (zero) para todos os envolvidos, sem prejuízo de outras sanções.
- A cada semana teremos um ou dois laboratórios sobre tópicos estudados em aulas anteriores
- Os laboratórios serão divulgados às segundas-feiras e deverão ser entregues até a sexta-feira da semana seguinte (12 dias)
- Os prazos n˜ao ser˜ao estendidos, mesmo em casos de feriados
- Acesse os laboratórios através da página da disciplina

## Laboratório 00

```
/* Lab 00 - Primeiro Laboratorio
* RA:
* Nome:
*/
#include <stdio.h>
int main() {
    int primeiro, segundo, adicao, subtracao, multiplicacao, divisao;
    scanf("%d %d", &primeiro, &segundo);
    adicao = primeiro + segundo;
    subtracao = primeiro - segundo;
    multiplicacao = primeiro * segundo;
    divisao = primeiro / segundo;
    printf("Soma = \lambda d \nightharpoonup", adicao);
    printf("Diferenca = \lambda d \nightharpoonup", subtracao);
    printf("Multiplicacao = %d\n", multiplicacao);
    printf("Divisao Inteira = %d\n", divisao);
    return 0;
```

```
}
```
## Laboratório 00

- Crie um diretório ∼/mc102/00
- Salve o programa do slide anterior como lab00.c no diretório acima
- Edite o arquivo, incluindo seu nome e RA nos locais indicados
- Compile o arquivo: gcc -std=c99 -pedantic -Wall -lm -o lab00 lab00.c
- o Faça testes locais
- Crie um diretório ∼/mc102/00/dados e salve os arquivos disponíveis na página da tarefa no link "Testes" (arqXX.in e arqXX.res)
- Faça testes com seu programa para verificar se ele está apresentando saídas iguais às esperadas:

./lab00 < dados/arqXX.in

- ./lab00 < dados/arqXX.in > dados/arqXX.out
- diff dados/arqXX.out dados/arqXX.res

# SuSy

- **Envie o arquivo 1ab00.c para o SuSy (via opção "Carga de** arquivos"), fornecendo seu usuário e senha, e aguarde a resposta
- Verifique se o programa foi recebido e aceito pelo SuSy
- Você pode verificar os programas recebidos pelo SuSy na seção "Entregas", escolhendo uma das turmas
- $\bullet$  É possivel consultar o resultado da sua última submissão através do botão "Consultar", fornecendo seu usuário e senha
- Você pode recuperar seu último arquivo enviado para o SuSy atráves do botão "Recuperar", fornecendo seu usuário e senha
- São permitidas até 15 submissões (por tarefa)
- A nota da tarefa será dada pela última submissão recebida pelo sistema:
	- $\blacktriangleright$  Correta: nota 10
	- $\blacktriangleright$  Incorreta: nota 0

# Depuração

- Depuração (debugging) é o processo de encontrar e corrigir erros em um programa
- O GCC mostra erros sintáticos, mas seu programa pode conter erros semânticos
- Nossa principal ferramenta de depuração nesta disciplina: printf()
- $\bullet$  Alternativa: GDB Gnu Debugger (usar opção -ggdb no gcc)